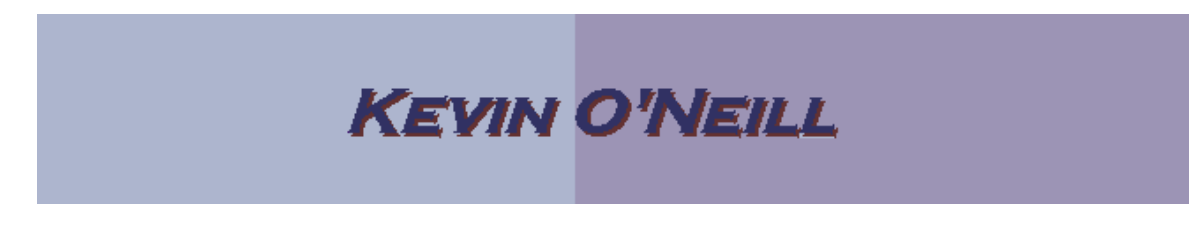

## SharePoint 2010 Navigation Items

Navigation is of vital importance to the sites that one creates in SharePoint – in SharePoint 2010 several customization items are available. The navigation available is different depending if the site is created via a published or non-published site template.

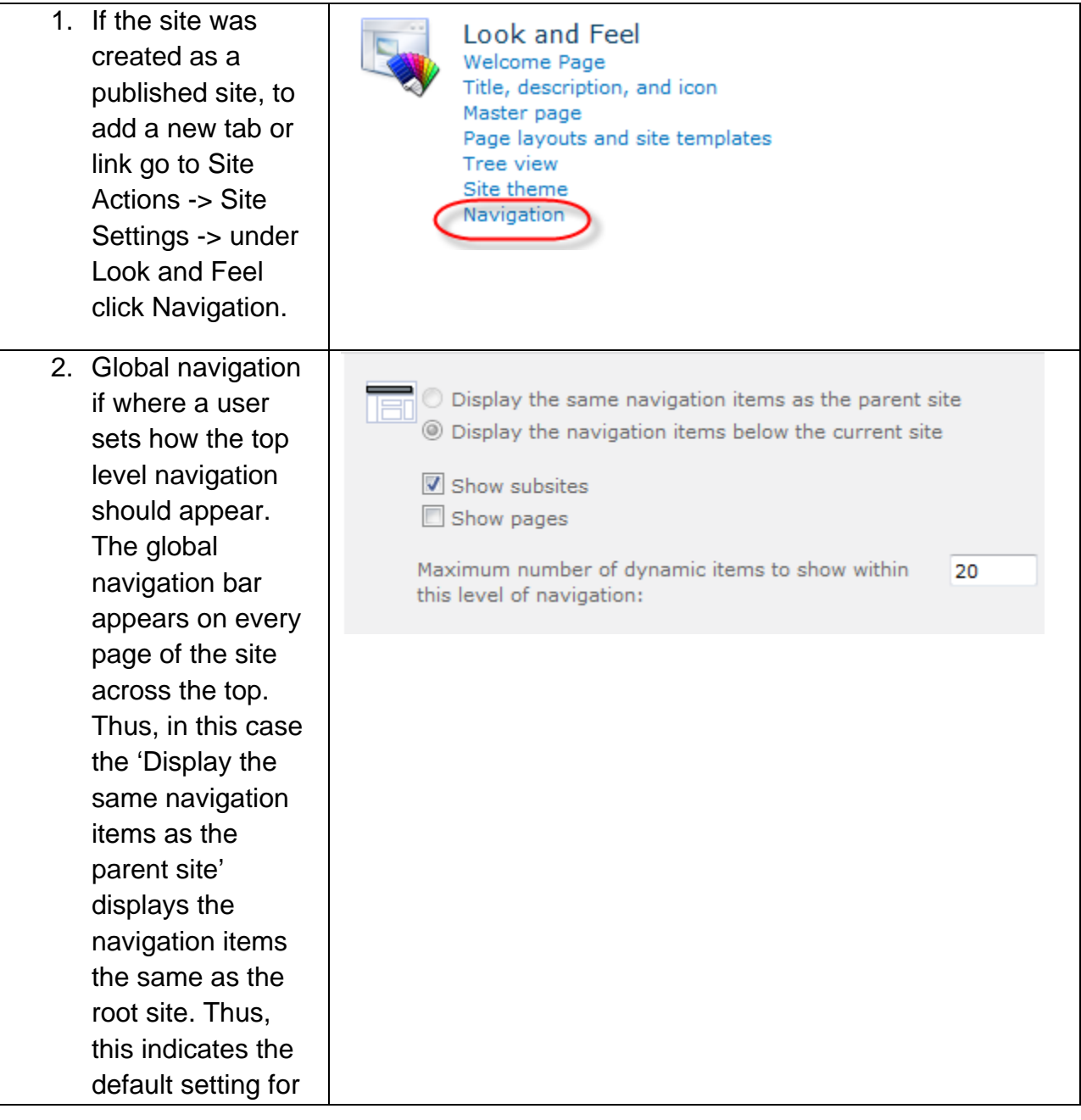

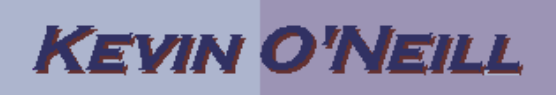

sites that are not top-level sites.

This indicates that the site should use (inherit) the global navigation items that the parent site uses. The 'Display the navigation items below the current site' displays the navigation items that appear from the site one is on downward. Thus, it indicates that the site's global navigation items should be populated by items below the site. The 'Show subsites' and 'Show pages' are the checkbox options so one has the option of turning them both on and off. The maximum number of dynamic items to

## **KEVIN O'NEILL**

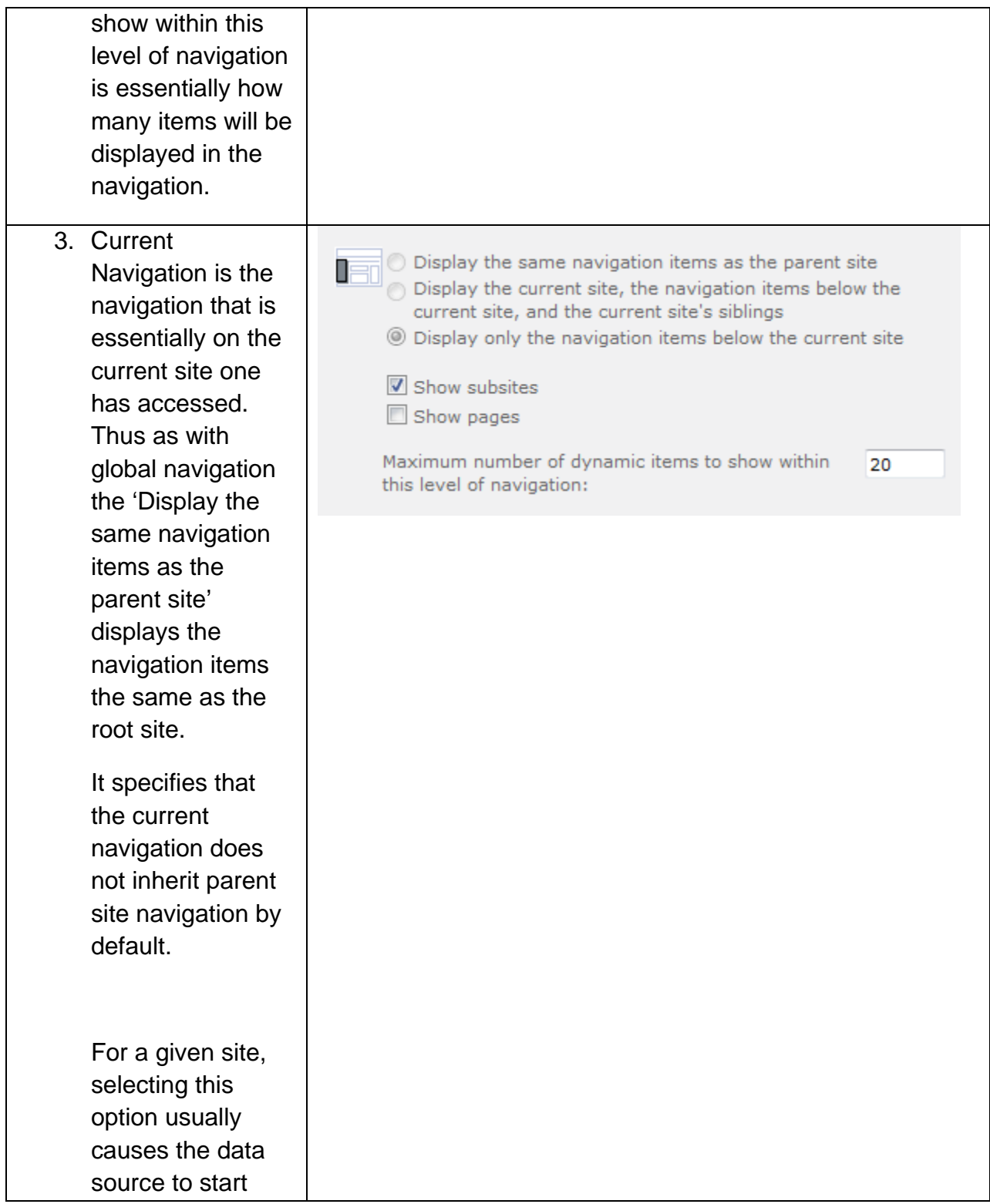

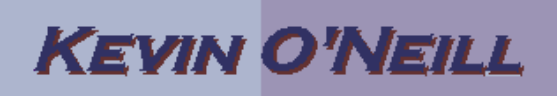

with the current site's immediate parent site, or one level up in the site hierarchy.

The 'Display the current site, the navigation items below the current site, and the current site's siblings' displays those items by indicating that the data source starts with the current site's immediate parent site, or exactly one level up in the site hierarchy. It includes the current site and the site's siblings, but trims out children of the sibling nodes. The 'Display the

navigation items below the current site' displays the navigation items that appear from

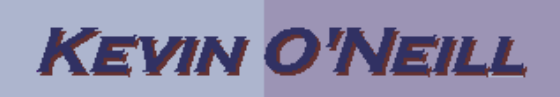

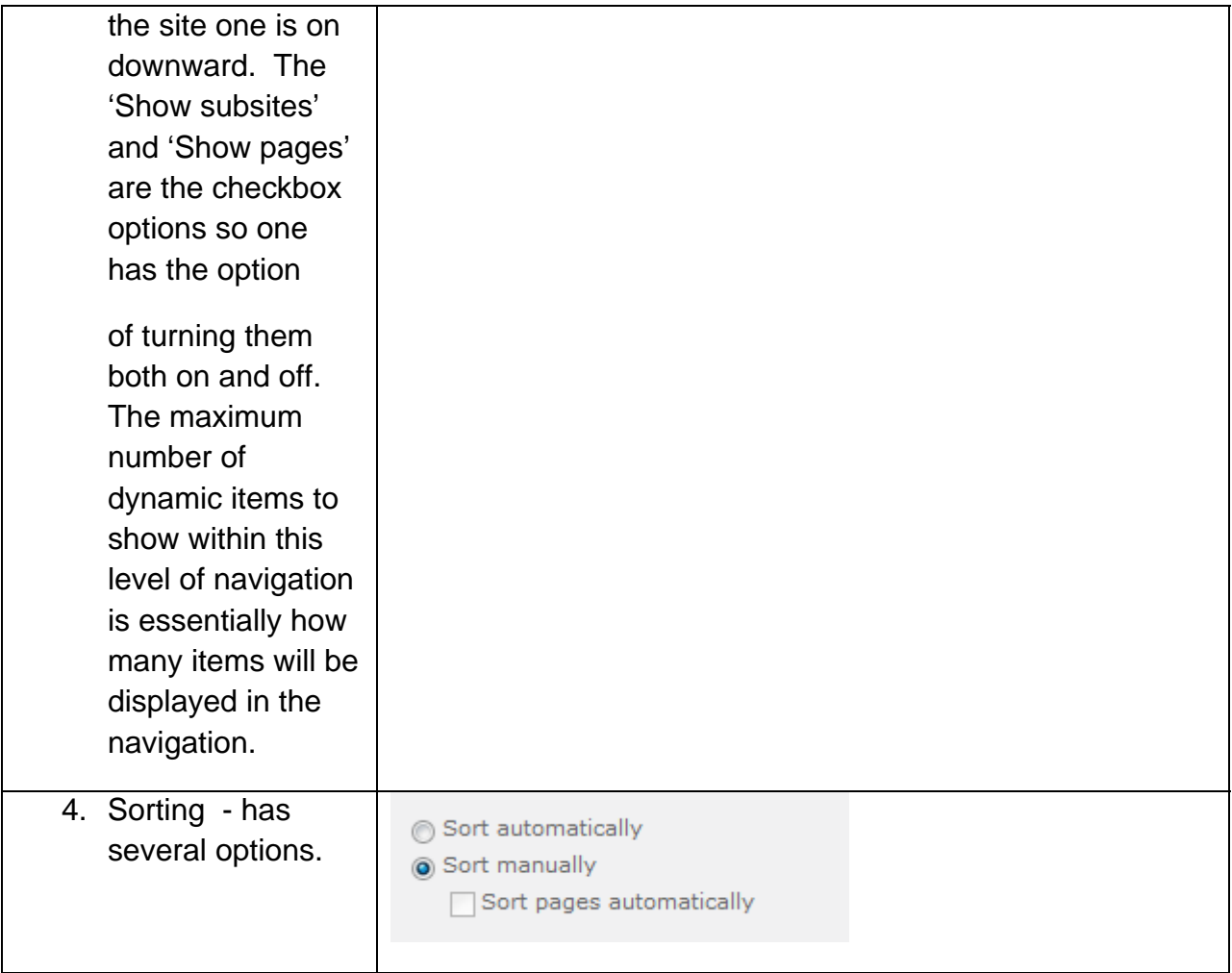

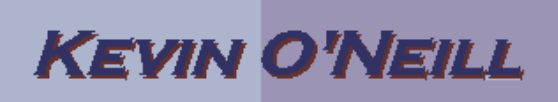

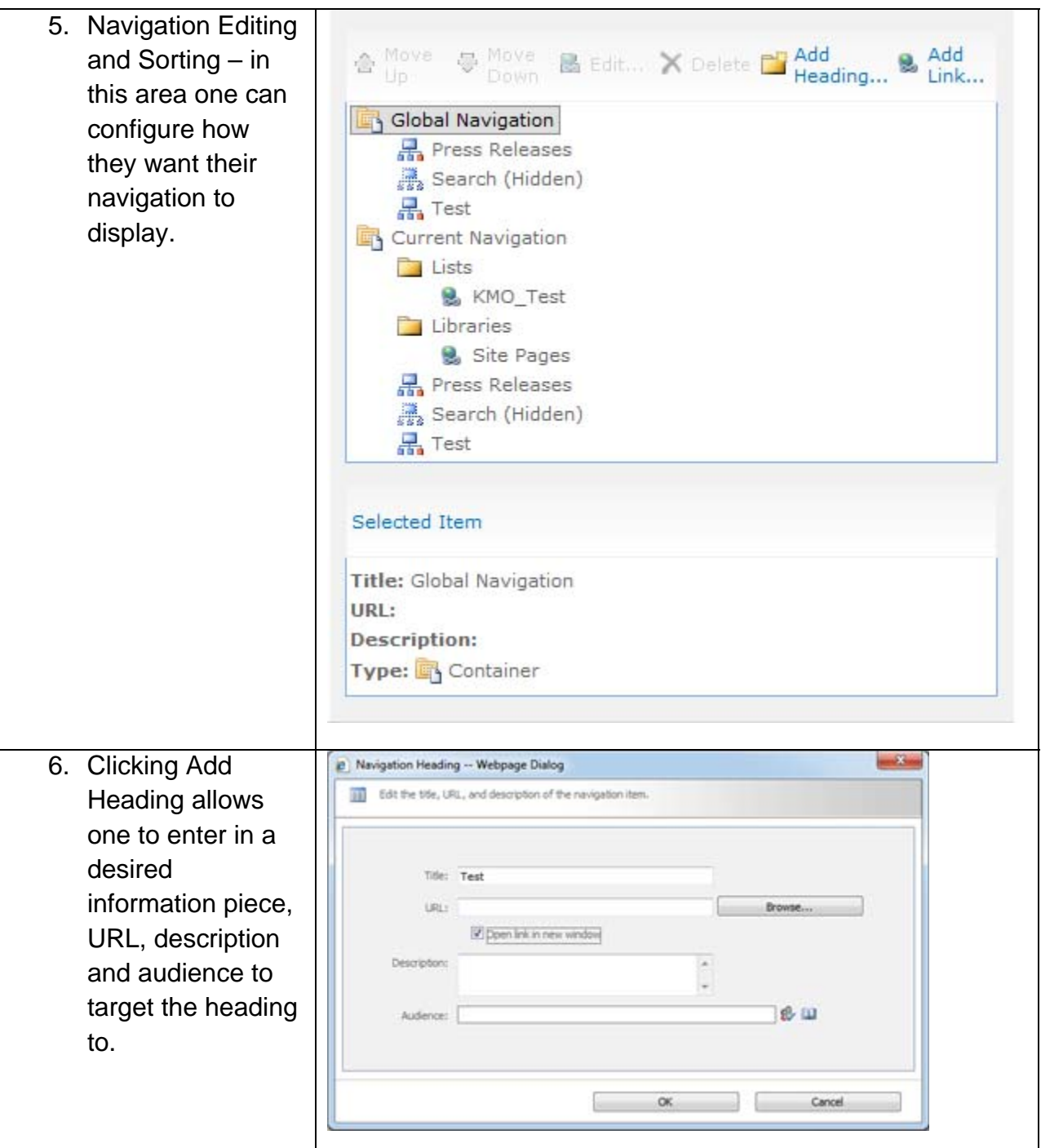

## **KEVIN O'NEILL**

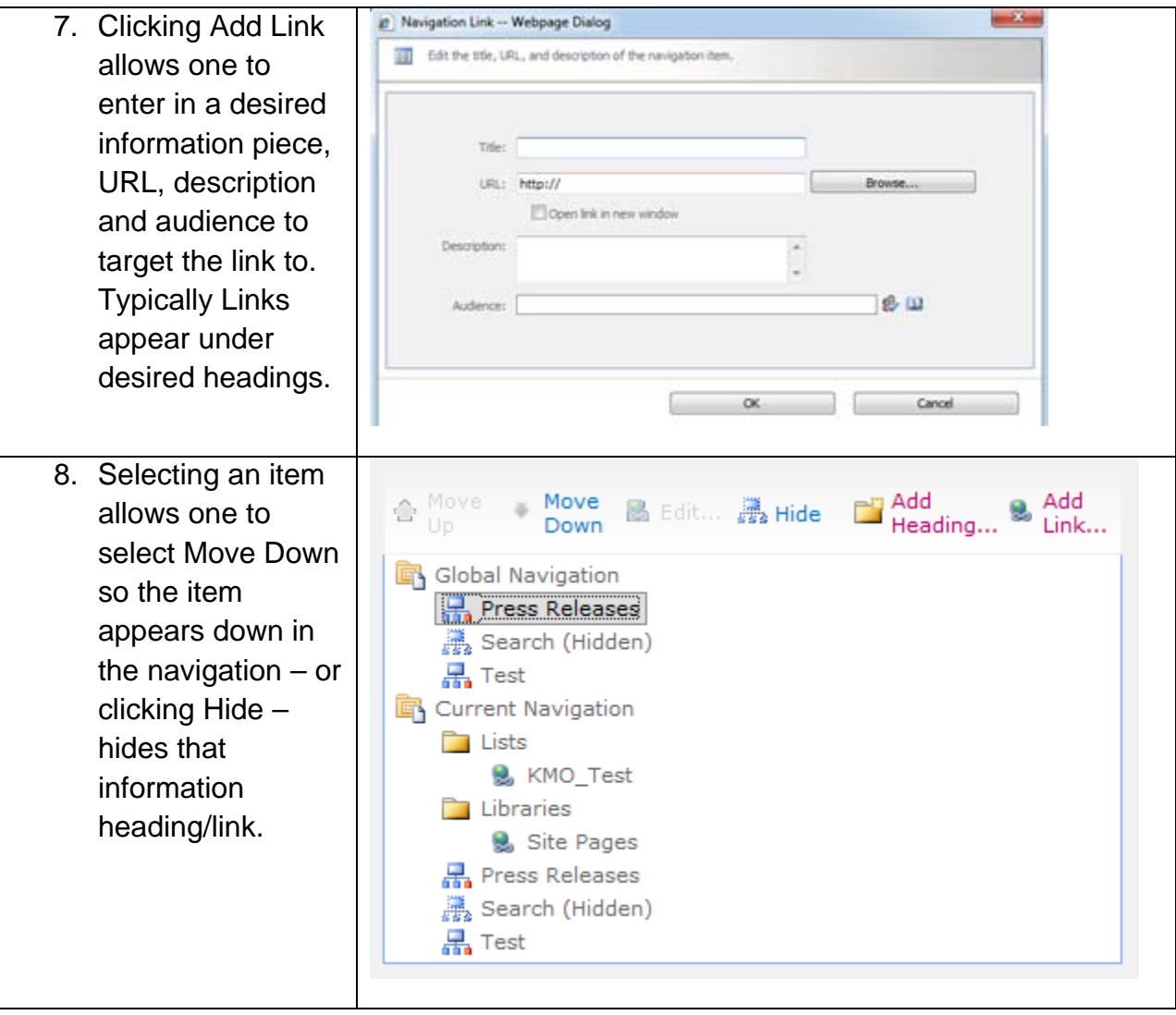

## **KEVIN O'NEILL**

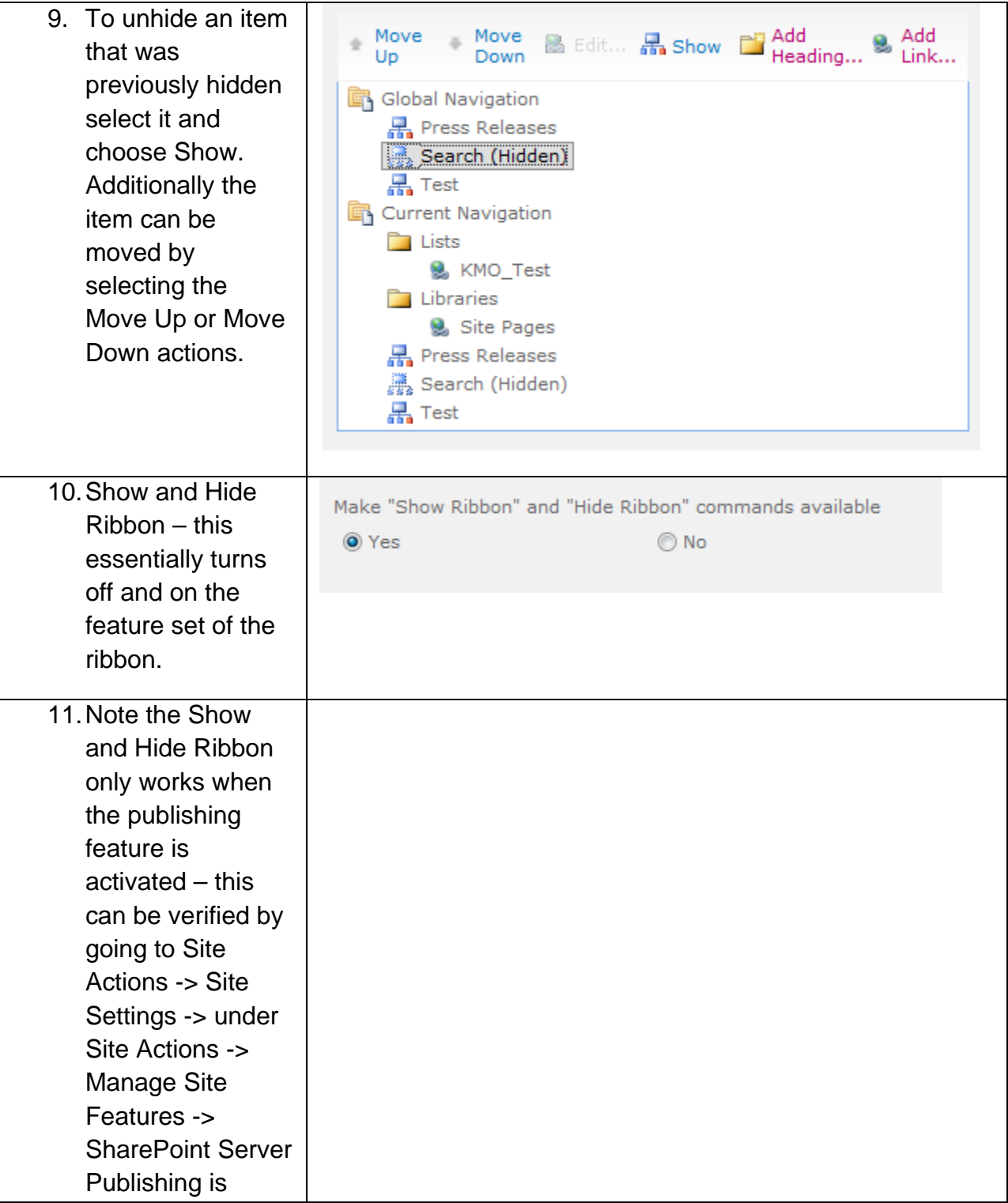

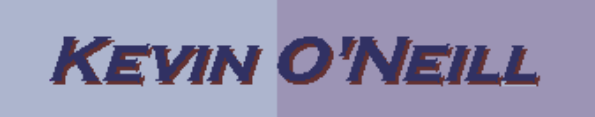

Active.